## **Première connexion à l'ENT**

- 1. Connectez-vous à internet.
- 2. Recopiez l'adresse *https://pompidou.mon-ent-occitanie.fr* dans la barre d'adresse.
- 3. L'**espace public** de l'ENT du collège Georges POMPIDOU s'affiche :

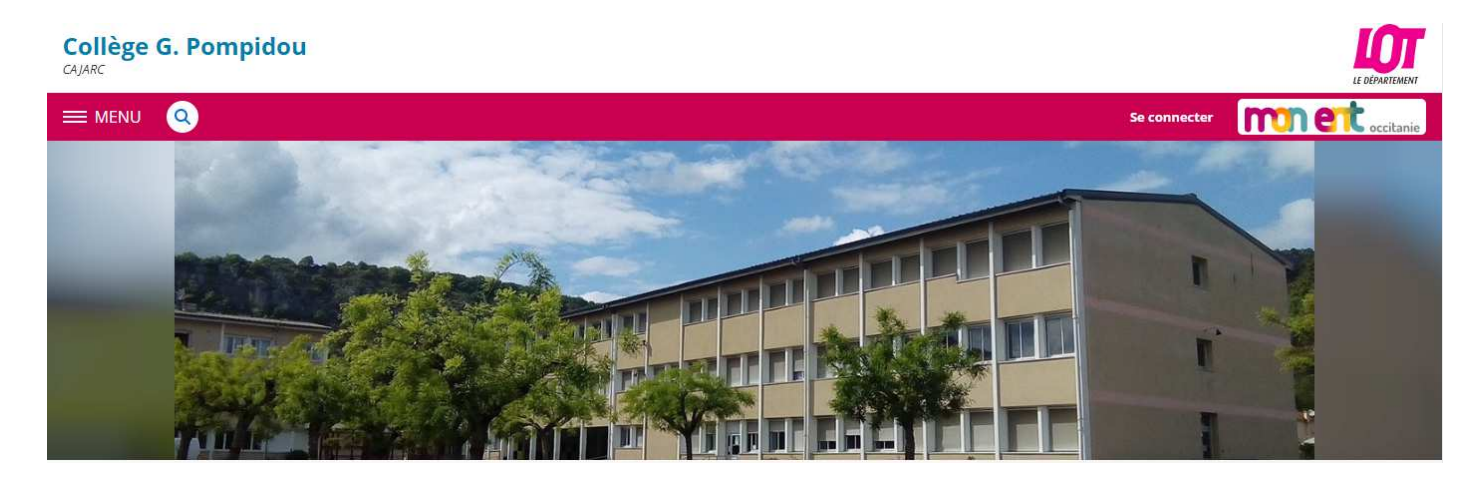

Pour aller dans l'**espace privé**, il faut se connecter.

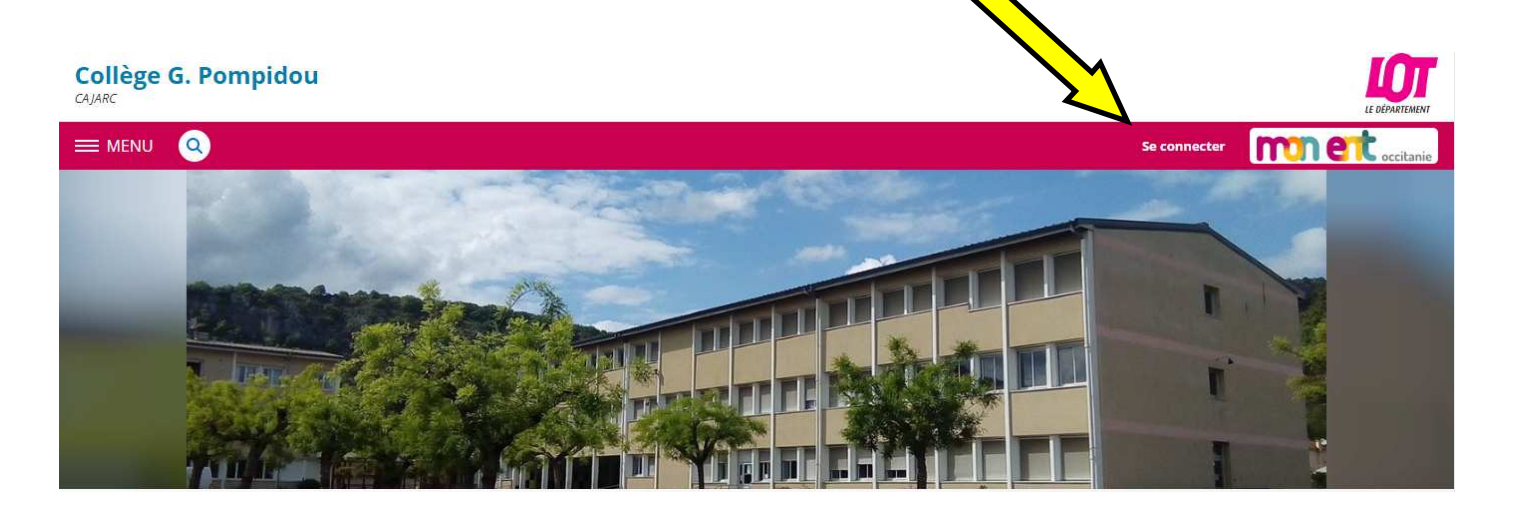

4. Sélectionnez "**Elève ou parent**" et "**Académie de Toulouse**", puis valider.

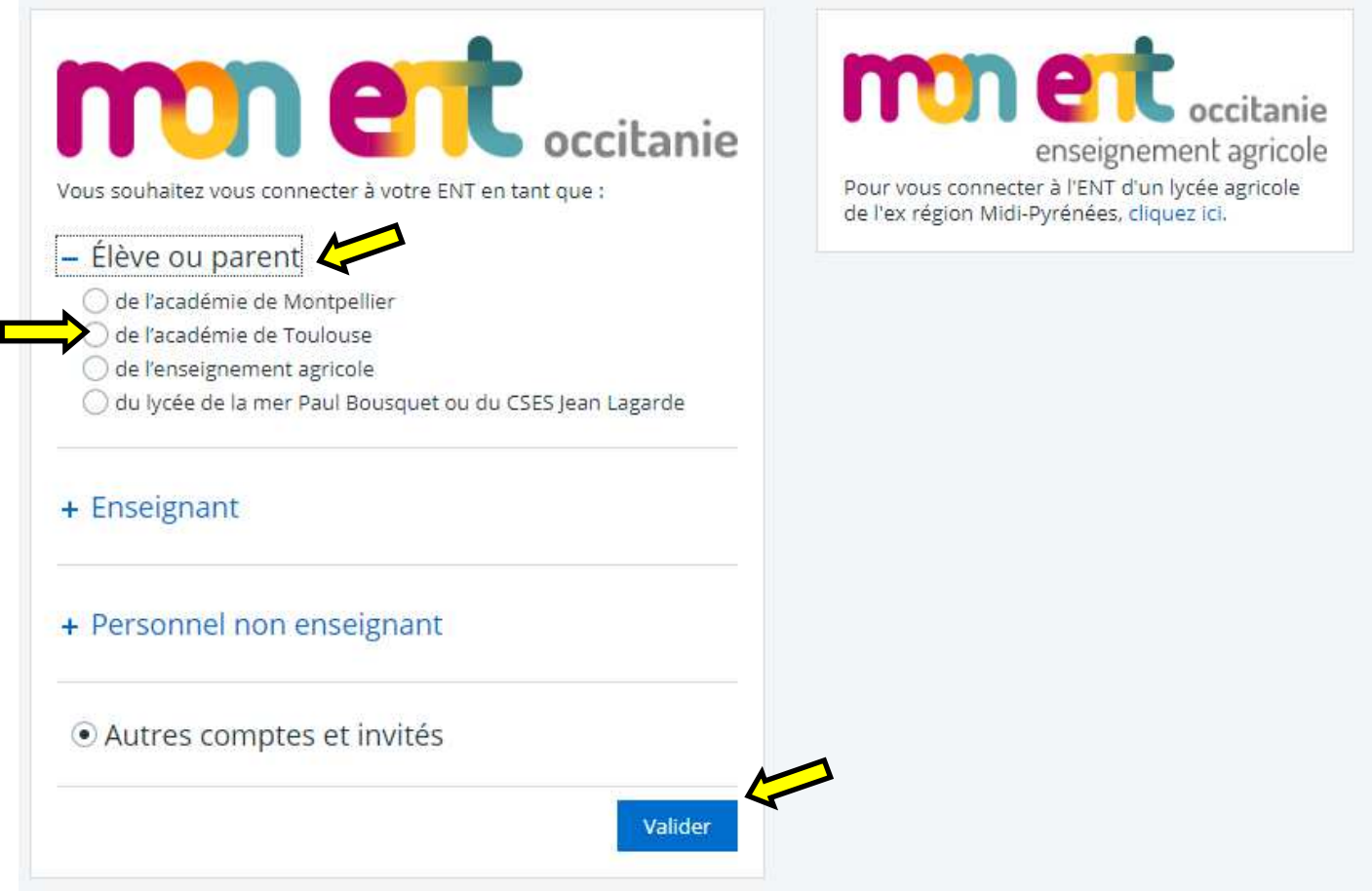

5. Entrez votre **identifiant** et votre **mot de passe** provisoire, puis valider.

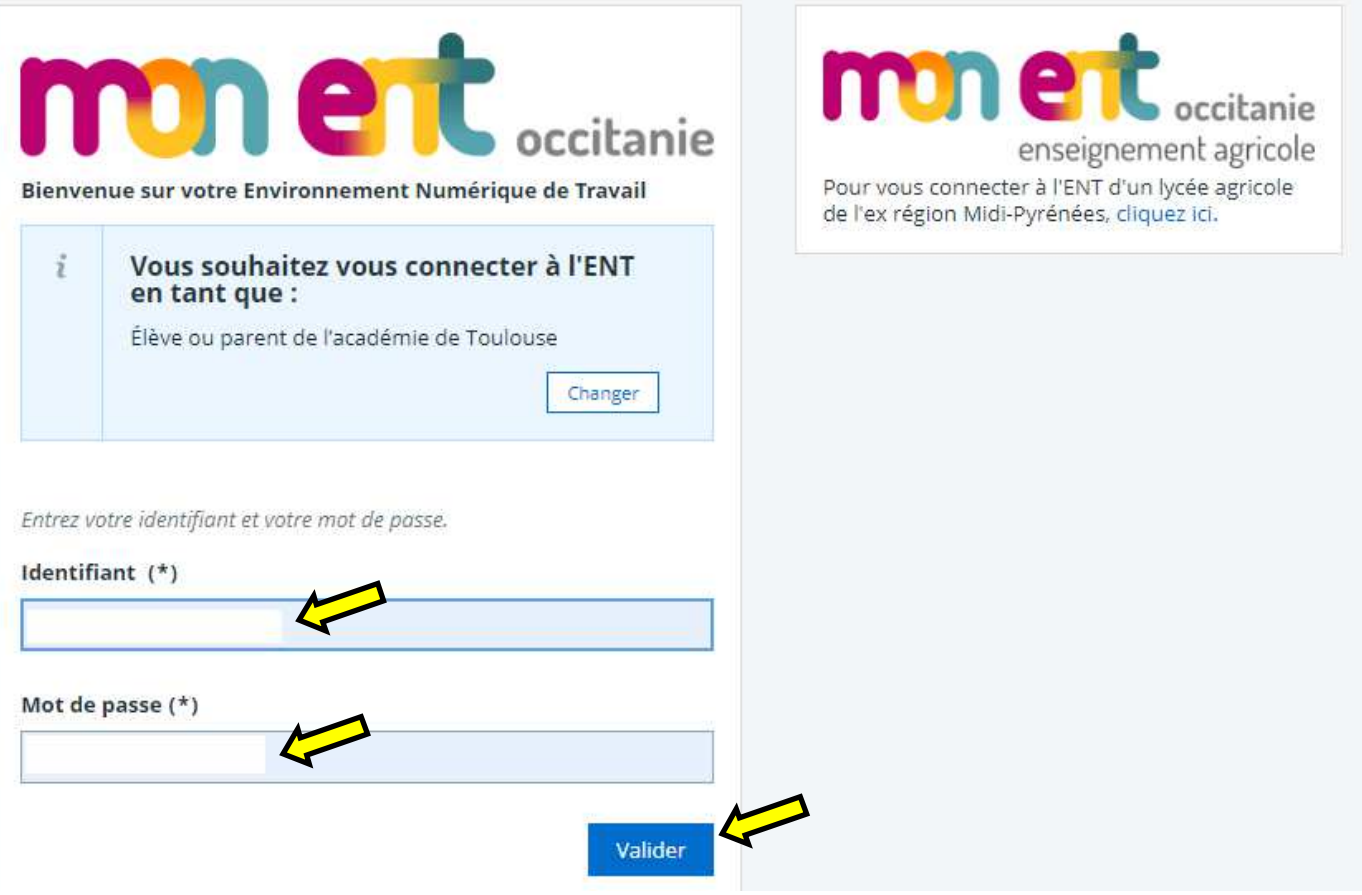

6. Il faut changer le mot de passe.

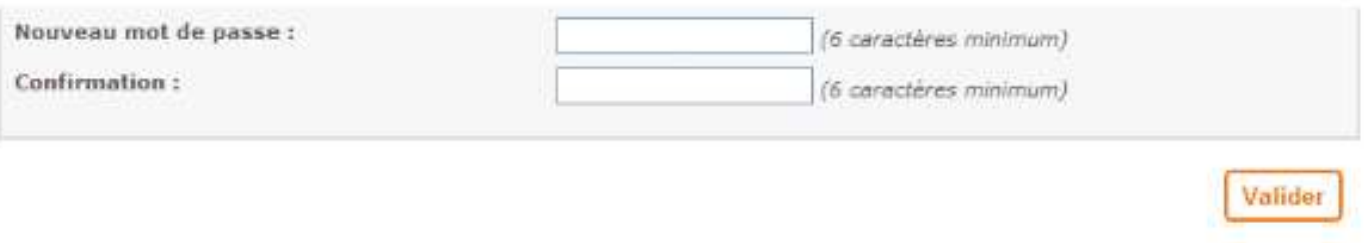

- 7. Il faut ensuite lire, accepter et valider la **charte de bonne utilisation de l'ENT**.
- 8. Allez ensuite dans "Préférences".

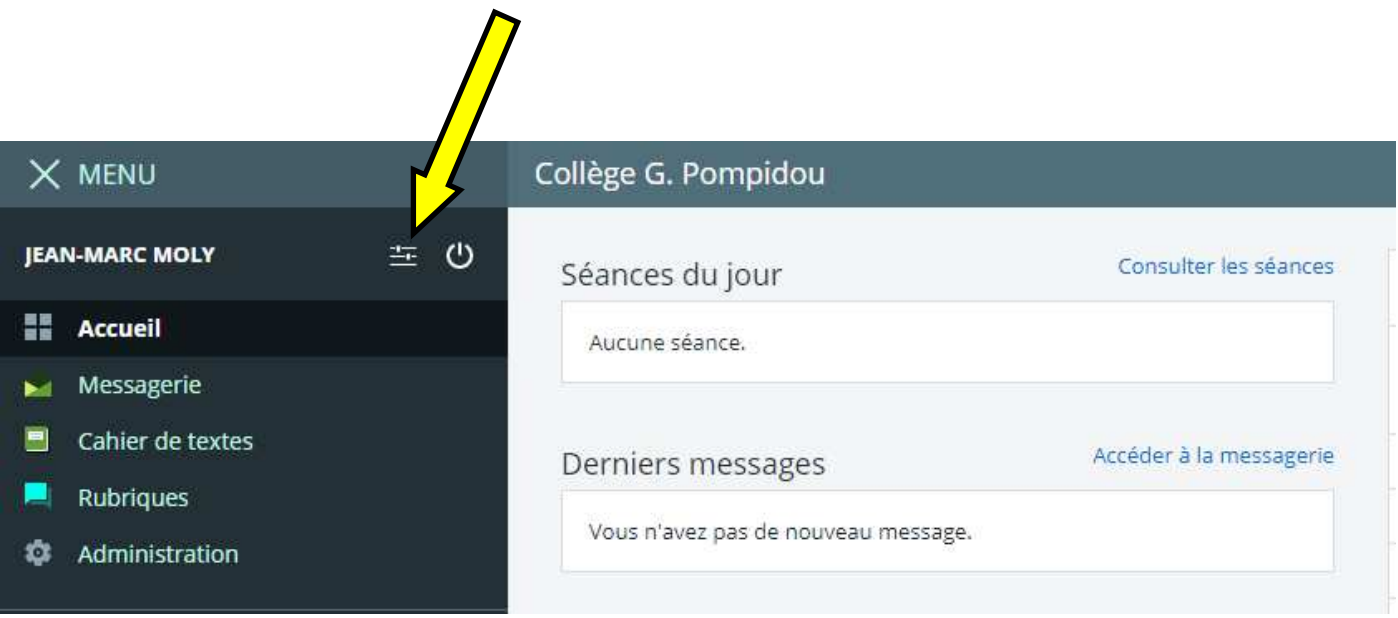

Indiquez une adresse mail de redirection (qui ne sera pas visible des autres membres).

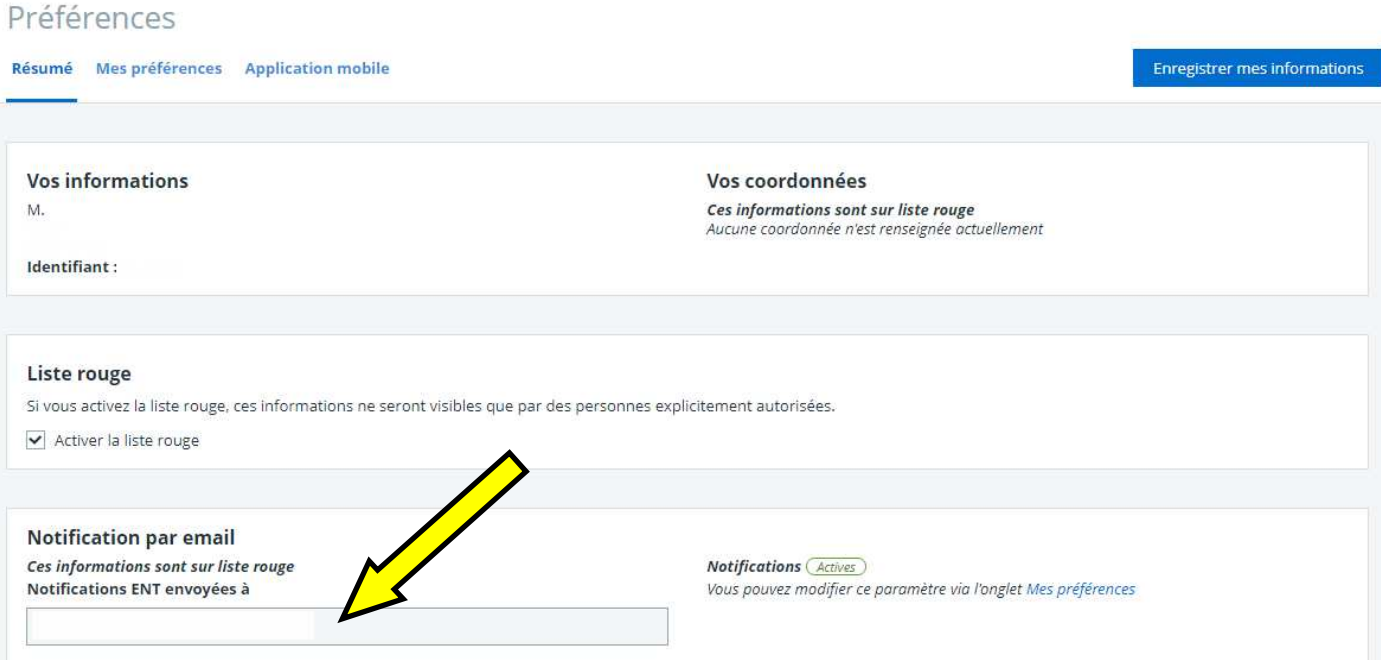

9. Pour accéder aux notes, allez à la rubrique "**SCOLARITE**" et cliquez sur "**Pronote**".

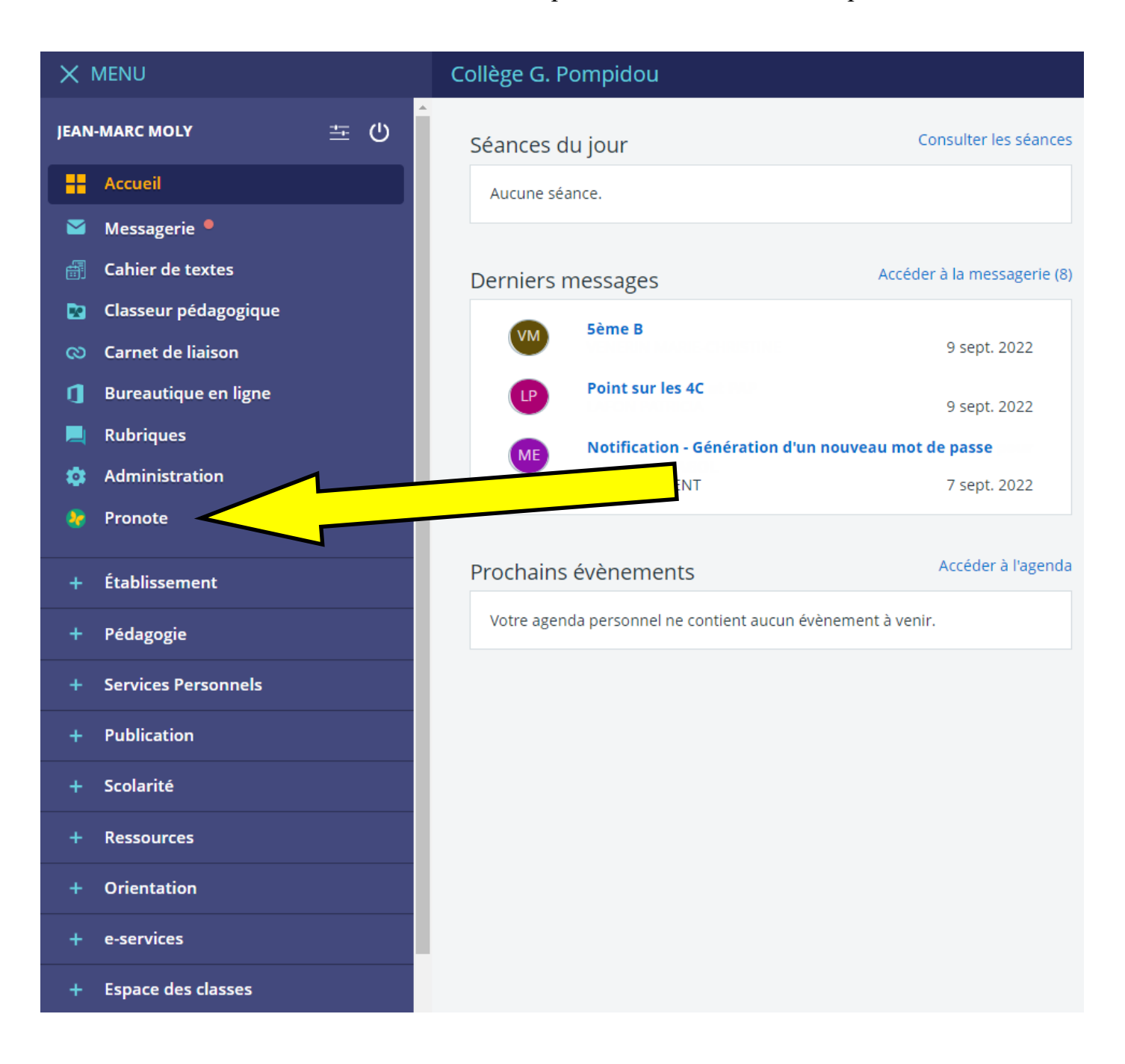